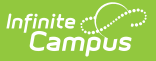

## **Google Drive Preferences**

Last Modified on 04/03/2024 3:08 pm CDT

## Tool Search: Google Drive Preferences

In the Preferences tab, select which schools should have access to the Google Drive options in their assignments.

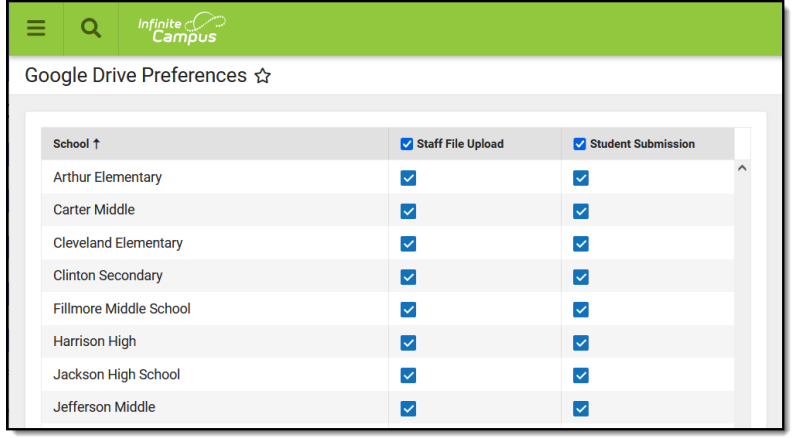

## Google Drive Preferences

**Read** - View preferences **Write** - Modify preferences. **Add** - N/A **Delete** - N/A

Allow teachers to upload files from Google Drive to assignments, allow students to submit Google Drive files for assignments through the Portal/Campus Student, or both. Click Save when finished.

Teachers must be given the **Google Drive** tool right in Campus Instruction to have access to these options.